# jClustering developer manual

José María Mateos jmmateos@mce.hggm.es

#### May 29, 2014

### **Contents**

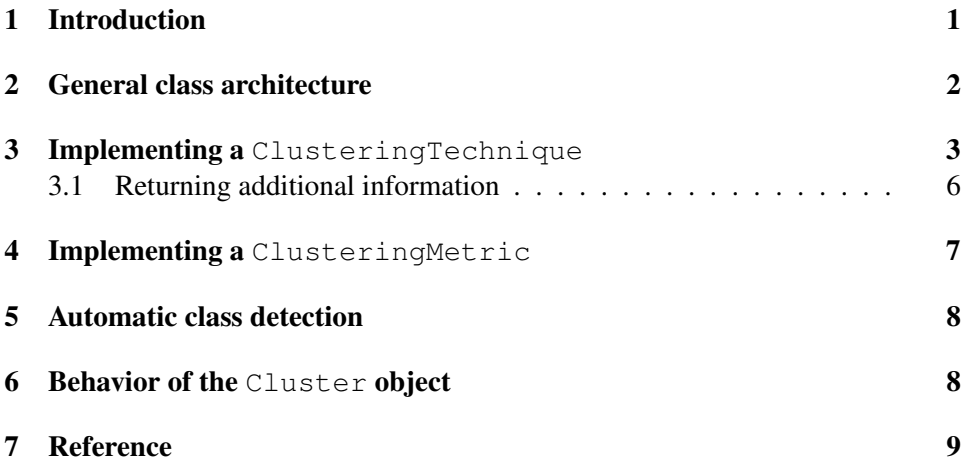

### <span id="page-0-0"></span>1 Introduction

This document explains how to develop new clustering algorithms using the jClustering API. If you just want to use this software, please refer to the user manual ([https://github.com/HGGM-LIM/jclustering/blob/master/doc](https://github.com/HGGM-LIM/jclustering/blob/master/doc/user_manual.pdf?raw=true)/ [user\\_manual.pdf?raw=true](https://github.com/HGGM-LIM/jclustering/blob/master/doc/user_manual.pdf?raw=true)).

This guide expects the developer to be familiar with the ImageJ class structure, as the basic concepts will not be explained here. For more details regarding plugin development under ImageJ, please refer to [http://imagingbook.files.](http://imagingbook.files.wordpress.com/2013/06/tutorial171.pdf) [wordpress.com/2013/06/tutorial171.pdf](http://imagingbook.files.wordpress.com/2013/06/tutorial171.pdf).

Starting from version 1.2.4, the latest API documentation is attached to each release. Please download that copy of the API as it is the most useful resource for developers, apart from this guide.

jClustering is offered as a Maven project from its main github page. It automatically downloads all the dependencies (except the fastICA library, which will need to be downloaded from its main page – check the user manual) and creates a  $\cdot$  jar file.

# <span id="page-1-0"></span>2 General class architecture

<span id="page-1-1"></span>The following image (figure [1\)](#page-1-1) is a reproduction of the one used in the PLOS ONE paper describing this tool (see section [7\)](#page-8-0).

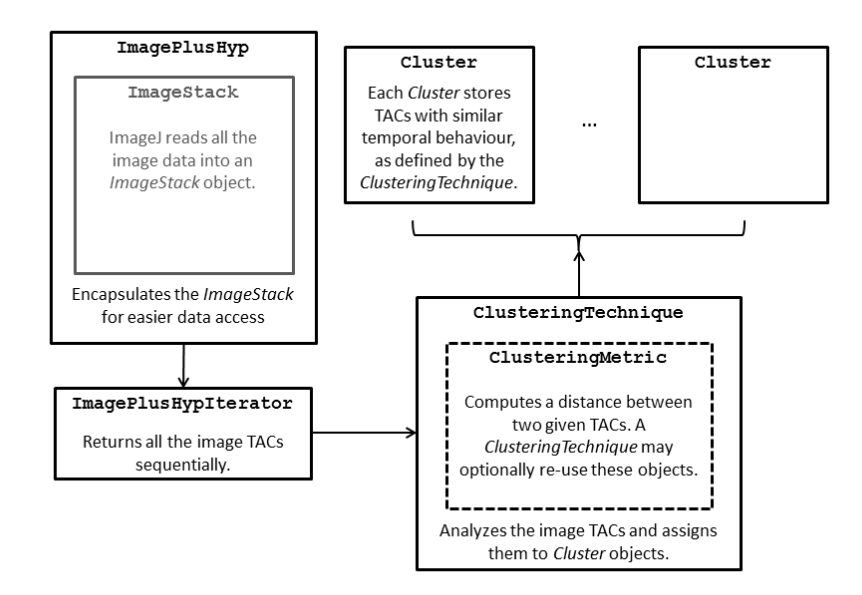

Figure 1: jClustering class structure and relationships.

We can sum up briefly what the presented class structures wants to achieve. As this tool is intended to be used in dynamic images  $(2D + time \text{ or } 3D + time)$ , the

ImagePlus object will contain a ImageStack will all the slices and temporal information (ImageJ uses a 3D matrix to store 4D images). As there are no immediate methods to retrieve the time-activity curve (TAC) for a given voxel (that is, the array of different gray scale intensities of that voxel through the time axis), the ImagePlusHyp object encapsulates the original ImagePlus and adds a getTAC(int x, int y, int slice) method that allows to access that data very easily. However, the direct use of getTac is strongly discouraged. Instead, this object implements the Iterable interface using the ImagePlusHypIterator class and returns, one by one, all the voxels in the image using objects of the class Voxel, which includes the original voxel coordinates and the TAC as publicly accessible class fields.

This iterator will check whether a given voxel has been masked (the value is 0.0 through all the frames) and will not return it, diminishing the complexity of the clustering problem to solve<sup>[1](#page-2-1)</sup>. In any case, you are free to use the get TAC (int x, int y, int slice) method at your own risk.

If you want to implement a new clustering technique using jClustering, it is very likely you only need to extend the ClusteringTechnique abstract class. This class provides the necessary methods for the clustering operation as well as references to the objects that will be used to represent the different clusters (via an array of Cluster objects). If you want instead to implement a function that computes the distance between two given TACs and that can be reused between different ClusteringTechnique objects, extend the ClusteringMetric class instead.

### <span id="page-2-0"></span>3 Implementing a ClusteringTechnique

The ClusteringTechnique abstract class contains internal references to the following objects:

- An ImagePlusHyp named ip. This is the main object you are going to read data from (typically via the provided ImagePlusHypIterator).
- A ClusteringMetric named metric. Depending on the type of algorithm that you are implementing, you might not need to worry about this

<span id="page-2-1"></span> $1$ Utilities for masking dynamic studies have been published as part of the LIM tools ImageJ plugin available at <https://github.com/HGGM-LIM/limtools>. The particulars of this process are outside the scope of this document.

reference. Currently, the only implementation that uses different distances is k-means.

- A JPanel named jp. If you need to implement some configuration options, this is the object that you need to use to add different GUI elements.
- An ArrayList<Cluster> named clusters. This object has already been initialized for you and you only need to add new Cluster objects to it.

There is only one method that you **must** implement in your algorithm: process(). This method must fill in the clusters object according to your local algorithm. Also, your class must belong to the jclustering.techniques package in order to be found by the automatic class detection algorithm (see section [5](#page-7-0) for more information on this).

Check the code example shown on listing [1.](#page-3-0) It provides a very simple algorithm consisting on grouping together those voxels with TACs that peak at the same time.

Listing 1: Your first ClusteringTechnique.

```
package jclustering.techniques;
import jclustering.Voxel;
import static jclustering.MathUtils.getMaxIndex;
public class SampleTechnique extends ClusteringTechnique {
    @Override
    public void process() {
        for (Voxel v : ip) {
            // Find the maximum index
            // +1, min\_cluster = 1.int n = getMaxIndex(v,tac) + 1;// Add this voxel to its cluster
            addTACtoCluster(v, n);
        }
    }
}
```
This code uses the getMaxIndex(double [] tac) method from the jclustering.MathUtils class, which provides misc mathematical utilities. This method returns the index of the tac array that contains the maximum value. With this value (plus 1, as there

is no cluster 0), we can call the method addTACtoCluster (Voxel  $v$ , int n), that automatically takes care of the rest of the cluster addition process.

In case we want to add a selector in order to use some of the existing metrics (which we can then access through the metric object), we only need a little extra bit of code (check Listing [2\)](#page-4-0) as there is an addMetricsToJPanel(JPanel jp) method that takes care of most of the operation. Other GUI components must be fully implemented to work (though there are several static helper methods in the GUIUtils class.

```
Listing 2: A ClusteringTechnique that includes a ClusteringMetric
selector.
```

```
package jclustering.techniques;
import java.awt.event.ItemEvent;
import javax.swing.JPanel;
import jclustering.Voxel;
import static jclustering.MathUtils.getMaxIndex;
public class SampleTechnique extends ClusteringTechnique {
    @Override
    public void process() {
        for (Voxel v : ip) {
            // Find the maximum index
            // +1, min_cluster = 1.int n = getMaxIndex(v,tac) + 1;// Add this voxel to its cluster
            addTACtoCluster(v, n);
        }
    }
    @Override
    protected JPanel makeConfig() {
        JPanel jp = new JPanel();
        addMetricsToJPanel(jp);
        return jp;
    }
    @Override
    public void itemStateChanged(ItemEvent arg0) {
        super.itemStateChanged(arg0);
    }
}
```
#### <span id="page-5-0"></span>3.1 Returning additional information

After the clusters object has been correctly filled, jClustering takes care of everything else and saves the results to a file and shows the resulting clusters on screen (please refer to the user manual for more information on this). However, this approach might not be enough for all the information that we want to provide after our algorithm finishes.

Consider the PCA ClusteringTechnique implementation ([https://gith](https://github.com/HGGM-LIM/jclustering/blob/master/src/main/java/jclustering/techniques/PCA.java)ub. [com/HGGM-LIM/jclustering/blob/master/src/main/java/jclu](https://github.com/HGGM-LIM/jclustering/blob/master/src/main/java/jclustering/techniques/PCA.java)stering/  $\text{techniques/PCA.}$ ;  $\text{java}$ ). This technique shows an additional image on screen; it uses the very specific RealMatrix2IJ(RealMatrix rm, int [] dim, ImagePlusHyp ip, boolean skip noisy, String name) method, but any ImagePlus object can be created and shown on screen at any point during the process() implementation.

However, it also stores in a file additional information (in this case, the values of the principal components found). Internally, the ClusteringTechnique class also contains the object String [] additionalInfo, which defaults to a null reference. If this algorithm needs to save on file some extra numerical values, this is the string that needs to be used. Consider the following code sample from the PCA.  $\vec{\theta}$  ava file (code listing ):

Listing 3: Code sample that allows to save extra information

```
// Fill in the additionalInfo array.
additionalInfo = new String[2];
additionalInfo[0] = "pca_vectors";
StringBuilder sb = new StringBuilder();
int rows = svdv.getRowDimension();
for (int i = 0; i < rows; i++) {
    double \begin{bmatrix} \cdot & \cdot & \cdot \\ \cdot & \cdot & \cdot \end{bmatrix} row = svdv.getRow(i);
    sb.append(Arrays.toString(row));
    sb.append("\ln");
}
// Remove brackets
String temp = sb.toString();
temp = temp.\nreplace("["", "");temp = temp.rep.\nreplace("]", "");additionalInfo[1] = temp;
```
This string array is expected to be of even length. The  $i$  positions contain the initial name of the file (it will be completed using a timestamp and the  $.txt$  extension) and the  $i + 1$  contain the actual information that will be saved to that file.

# <span id="page-6-0"></span>4 Implementing a ClusteringMetric

A ClusteringMetric is used inside a ClusteringTechnique that calls internally the methods of its metric object. It is a very simple object used to compute the distance between two given TACs while at the same time allow for future code reusing. Currently, the k-means and the leader-follower implementations allow to use different metrics.

The only method that must be implemented is double distance (double [] a, double [] b), which returns the distance between TACs a and b. There is a void init () method that can be used as a constructor to initialize the objects that will be used in each distance call.

As a sample, let's take a look at the correlation implementation ([https://githu](https://github.com/HGGM-LIM/jclustering/blob/master/src/main/java/jclustering/metrics/Correlation.java)b. [com/HGGM-LIM/jclustering/blob/master/src/main/java/jclu](https://github.com/HGGM-LIM/jclustering/blob/master/src/main/java/jclustering/metrics/Correlation.java)stering/ [metrics/Correlation.java](https://github.com/HGGM-LIM/jclustering/blob/master/src/main/java/jclustering/metrics/Correlation.java)) in code listings [4.](#page-6-1)

Listing 4: Correlation metric.

```
package jclustering.metrics;
import java.util.Arrays;
import org.apache.commons.math3.stat.
        correlation.PearsonsCorrelation;
public class Correlation extends ClusteringMetric {
    private PearsonsCorrelation pc;
    @Override
    public double distance(double[] centroid, double[] data)
    {
        double corr;
        if (Arrays.equals(centroid, data)) {
            // Same contents, do not compute the correlation
            corr = 0.0;
        } else {
            // Turn a correlation score into a distance
            corr = 1.0 - pc.correlation(centroid, data);}
```

```
if (!Double.isNaN(corr)) return corr;
      else return Double.MAX_VALUE;
   }
   @Override
   public void init() {
      pc = new PearsonsCorrelation();
   }
}
```
As you can see, this implementation uses the init () method to initialize the PearsonsCorrelation object that is used in the calls to distance. This method is called just once when the ClusteringMetric is initialized inside the ClusteringTechnique.

# <span id="page-7-0"></span>5 Automatic class detection

Techniques and metrics are added automatically to their respective selectors thanks to class autodetection methods (getClusteringTechnique and getClusteringMetric in Utils.java ([https://github.com/HGGM-LIM/jclustering/blo](https://github.com/HGGM-LIM/jclustering/blob/master/src/main/java/jclustering/Utils.java)b/ [master/src/main/java/jclustering/Utils.java](https://github.com/HGGM-LIM/jclustering/blob/master/src/main/java/jclustering/Utils.java))). This allows new developers to implement directly their own classes and they will be available from the main window the next time jClustering is run.

## <span id="page-7-1"></span>**6 Behavior of the Cluster object**

The Cluster object behaves in two different ways depending on how it is initialized. This reflects the two different ways it may work during an iterative clustering process:

- 1. The centroid for the cluster may be fixed at creation time and does not change when a new voxel is added.
- 2. The centroid for the cluster is modified with each voxel addition.

The first behavior is characteristic of k-means, for instance, while the second one belongs to other approaches such as leader-follower. In order to avoid implementing two different Cluster objects, it was decided that the constructor would define how this object behaves.

- 1. If the constructor is called with a double [] parameter that represents the centroid TAC, it will be fixed.
- 2. If the constructor is called with no parameters or with a Voxel object, the centroid will be modified with each addition, computing the new mean TAC.

### <span id="page-8-0"></span>7 Reference

Mateos-Pérez JM, García-Villalba C, Pascau J, Desco M, Vaquero JJ (2013) jClustering, an Open Framework for the Development of 4D Clustering Algorithms. PLoS ONE 8(8): e70797. doi:10.1371/journal.pone.0070797. Available at [http:](http://www.plosone.org/article/info%3Adoi%2F10.1371%2Fjournal.pone.0070797) [//www.plosone.org/article/info%3Adoi%2F10.1371%2Fjourna](http://www.plosone.org/article/info%3Adoi%2F10.1371%2Fjournal.pone.0070797)l. [pone.0070797](http://www.plosone.org/article/info%3Adoi%2F10.1371%2Fjournal.pone.0070797).